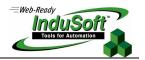

**Quick Reference for Web Settings** 

### I. Introduction

The aim of this document is to describe quick references to configure the Web Settings for a Studio application. The Web Settings can be configured by the Web tab of the Project Settings dialog. To open this dialog, select the menu Project  $\rightarrow$  Settings from the development environment. By pressing the Advanced button, you access additional settings. The following pictures illustrate these dialogs:

| Project Settings                               | unication Web Preferences                                                                                               |                                                                                                    |           |
|------------------------------------------------|----------------------------------------------------------------------------------------------------|----------------------------------------------------------------------------------------------------|-----------|
| Data Server IP Address: Sence<br>127.0.0.1 100 | Period (ms):         Advanced           0         IP Security                                                           |                                                                                                    |           |
|                                                | Ito Screen Scaling<br>Iable Elle Compression<br>Default: Keypad •<br>Scale: 100% •<br>Show Hint:<br>Show Min/Max fields | Advanced Secondary Data Server IP Addr I Backup URL: ISSymbol URL: http://www.indusoft.com.br/d Web Tunneling Gateway Enabled © TCP Port: 80 SSL Port: 443 |           |
|                                                | OK Cancel                                                                                                    |                                                                                                    | OK Cancel |

The following table describes the meaning of the main Web settings illustrated in the previous pictures:

| Setting                                       | Description                                                                                                    |
|-----------------------------------------------|----------------------------------------------------------------------------------------------------|
| Data Server IP Address                        | When the Web Tunneling Gateway is disabled: The Web Thin Client Control (ISSymbol) uses the Data Server IP Address to connect to the Studio TCP/IP Server Task.<br>When the Web Tunneling Gateway is enabled: The Web Tunneling Gateway uses the Data Server IP Address to connect to the Studio TCP/IP Server Task. |
| Secondary Data Server IP<br>Address           | Same as the Data Server IP Address. However, the Secondary IP Address is used only after (if) the connection with the Data Server IP Address fails.                                                                                                    |
| Web Tunneling Gateway IP<br>Address           | The Web Thin Client Control (ISSymbol) uses the Web Tunneling Gateway IP Address to connect to the Web Tunneling Gateway.                                                                                                    |
| Web Tunneling Gateway<br>Secondary IP Address | Same as the Web Tunneling Gateway IP Address. However, the Web Tunneling Gateway Secondary IP Address is used only after (if) the connection with the Web Tunneling Gateway IP Address fails.                                                                                                    |

The Secondary addresses can be used in the following scenarios:

- When the Web Thin Clients can connect to either one of two redundant servers; OR

- When the Web Thin Clients can connect to the Server trough the Intranet (LAN – Local Area Network) or through the Internet (WAN – Wide Area Network). In this case, the Primary addresses should be configured based on the network used more often by the Web Thin Clients. In the following examples, the LAN addresses are used as Primary and the WAN addresses are used as Secondary.

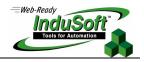

The following table describes the meaning from some terms used in the next examples:

| Term                | Description                                                                                                    |  |
|---------------------|----------------------------------------------------------------------------------------------------|--|
| LAN                 | Local Area Network (for example, Intranet)                                                                                            |  |
| WAN                 | Wide Area Network (for example, Internet)                                                                                             |  |
|                     | Station where the following components are running:                                                                                   |  |
|                     | <ul> <li>Studio (TCP/IP Server task)</li> <li>Web Server (for example, Internet Information Services from Microsoft – IIS)</li> </ul> |  |
| Server              | - Web Gateway for IIS (if enabled)                                                                                                    |  |
|                     | Although Studio does not need to run in the same station where the other components are                                               |  |
|                     | running, the following examples assume that it is.                                                                                    |  |
| Web Thin Client LAN | Web Thin Client station (Web Browser + ISSymbol control) that connects the Server via the                                             |  |
| Web Thin Olient LAN | LAN.                                                                                                    |  |
| Web Thin Client WAN | Web Thin Client station (Web Browser + ISSymbol control) that connects the Server via the                                             |  |
|                     | WAN.                                                                                                    |  |
| IP_SERVER_LAN       | IP Address of the Server on the LAN.                                                                                                  |  |
| IP_SERVER_WAN       | IP Address of the Server on the WAN.                                                                                                  |  |
| IP_ROUTER_LAN       | IP Address of the Router on the LAN.                                                                                                  |  |
| IP_ROUTER_WAN       | IP Address of the Router on the WAN.                                                                                                  |  |
| ScreenName          | Name of the application screen, saved as HTML, that is open on the Web Thin Client                                                    |  |
| Screenivanie        | station.                                                                                                    |  |

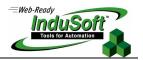

## **II. Examples of Typical Architectures**

Server connected to the Intranet (LAN) only

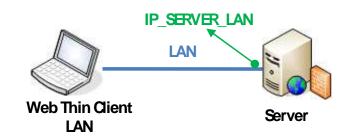

| Setting                                    | Web Gateway Enabled | Web Gateway Disabled |
|--------------------------------------------|---------------------|----------------------|
| Data Server IP Address                     | IP_SERVER_LAN       | IP_SERVER_LAN        |
| Secondary Data Server IP Address           | -                   | -                    |
| Web Tunneling Gateway IP Address           | IP_SERVER_LAN       | -                    |
| Web Tunneling Gateway Secondary IP Address | -                   | -                    |

#### **Remarks:**

- URL From Web Thin Client LAN: <u>http://IP\_SERVER\_LAN/ScreenName.html</u>
- Server connected to the Intranet (LAN) and connected directly to the Internet (WAN)

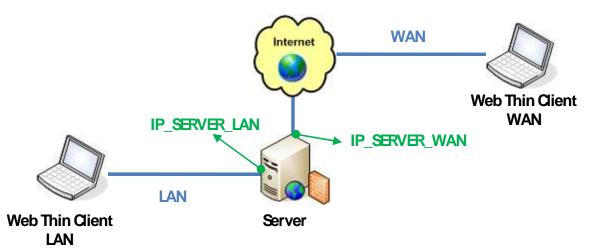

| Setting                                    | Web Gateway Enabled | Web Gateway Disabled |
|--------------------------------------------|---------------------|----------------------|
| Data Server IP Address                     | IP_SERVER_LAN       | IP_SERVER_LAN        |
| Secondary Data Server IP Address           | IP_SERVER_LAN       | IP_SERVER_WAN        |
| Web Tunneling Gateway IP Address           | IP_SERVER_LAN       | -                    |
| Web Tunneling Gateway Secondary IP Address | IP_SERVER_WAN       | -                    |

### **Remarks:**

- URL From Web Thin Client LAN: <u>http://IP\_SERVER\_LAN/ScreenName.html</u>
- URL From Web Thin Client WAN: http://IP\_SERVER\_WAN/ScreenName.html

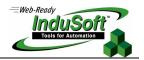

Server connected to the Intranet (LAN) and connected to the Internet through a router (WAN)

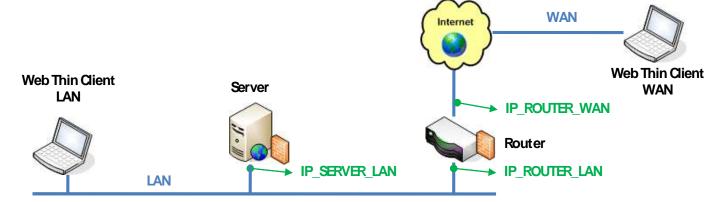

| Setting                                    | Web Gateway Enabled | Web Gateway Disabled |
|--------------------------------------------|---------------------|----------------------|
| Data Server IP Address                     | IP_SERVER_LAN       | IP_SERVER_LAN        |
| Secondary Data Server IP Address           | IP_SERVER_LAN       | IP_ROUTER_WAN        |
| Web Tunneling Gateway IP Address           | IP_SERVER_LAN       | -                    |
| Web Tunneling Gateway Secondary IP Address | IP_ROUTER_WAN       | -                    |

### Remarks:

- URL From Web Thin Client LAN: <u>http://IP\_SERVER\_LAN/ScreenName.html</u>
- URL From Web Thin Client WAN: <u>http://IP\_ROUTERR\_WAN/ScreenName.html</u>
- The Router must be configured to forward the TCP Port(s) from its public IP (IP\_ROUTER\_WAN) to the Server private IP (IP\_SERVER\_LAN). If the Web Gateway is running, only the HTTP Port (80, by default) must be forwarded from IP\_ROUTER\_WAN to the IP\_SERVER\_LAN. If the Web Gateway is not running, both the HTTP Port (80, by default) and the InduSoft TCP/IP Server Port (1234, by default) must be forwarded from IP\_ROUTER\_WAN to the IP\_SERVER\_LAN. Consult the Router documentation for further information about how to configure Port Forwarding on it.

# III. Map of Revisions

| Rev. | Date          | Author          | Comments        |
|------|---------------|-----------------|-----------------|
| A    | March 7, 2007 | Fabio Terezinho | Initial version |